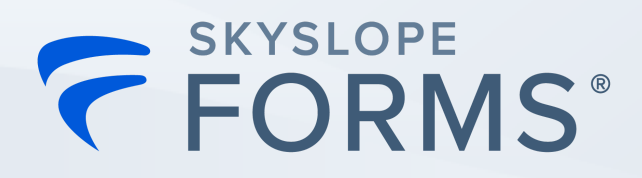

# How to Start SkySloping!

## Logging in and setting up your user profile:

#### 1. Logging in through your MLS Board:

a. If your MLS Board has established single-sign-on with SkySlope, you will see a SkySlope Forms after logging in. You can click on that icon to be automatically logged into SkySlope Forms!

#### 2. Creating your account:

- a. If you log into your MLS Board website and don't immediately see a SkySlope Forms icon, you can easily create your Forms account!
- b. <u>Click here</u> for written step-by-step instructions to set up your account.

## How to Get Help!

#### SkySlope Support

- 1. **Phone \*** 800-507-4117, option 2 for Support
- 2. Email 📩 support@skyslope.com
- 3. Live Chat Q support.skyslope.com 2. <u>NMAR FAQ</u>

### **NMAR Support**

- 1. Phone 📲
  - a. Santa Fe: 505-982-2442
  - b. Toll Free: 800-224-2282

## **SkySlope Forms Tutorials**

#### The Basics

- 1. How to Create a Forms File
- 2. How to Fill Forms
- 3. <u>Preparing and Sending an Envelope</u>
- 4. Forms Tips + Tricks

#### **Time-Savers**

- 1. Create Files Faster with MLS Import
- 2. Creating Forms Templates
- 3. Applving Forms Templates
- 4. Create SkySlope Files with Forms <u>Data</u>

Check out the training hub created just for the New Mexico Association of Realtors!